# **HP Support Assistant**

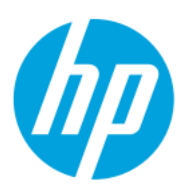

# Índice

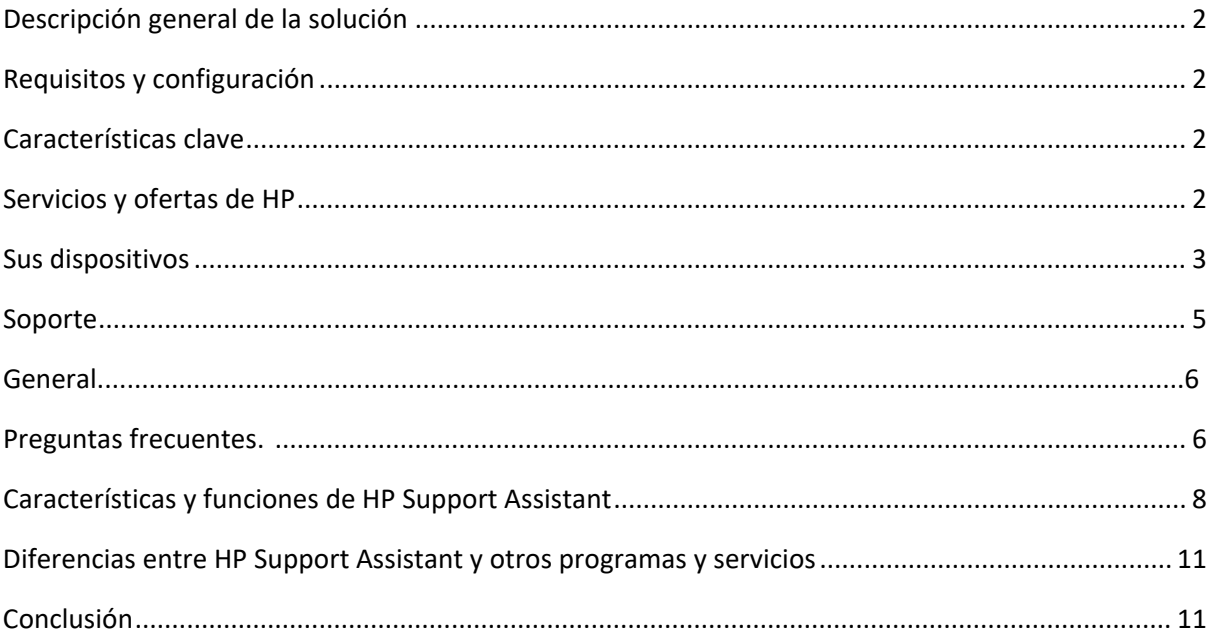

# **Descripción general de la solución**

HP Support Assistant es una solución integral que ofrece soporte contextual conectado. Con ayuda de una nueva interfaz de usuario y otras mejoras de facilidad de uso, HP Support Assistant le ayuda a mantener sus dispositivos HP, lo que le permite prevenir o resolver problemas mediante actualizaciones automatizadas y opciones de autoayuda. Además, HP Support Assistant le guía para obtener soporte experto cuando lo necesite.

# **Requisitos y configuración**

HP Support Assistant está listo para funcionar cuando encienda los nuevos modelos de escritorio y notebook HP que ejecuten Microsoft Windows 11 o Windows 10 RS4 (y superior).

Una vez instalado, puede encontrar HP Support Assistant en su PC mediante uno de los dos métodos siguientes:

1. Acceda a HP Support Assistant haciendo clic en el signo de interrogación (?) de la barra de tareas. (Si no ve el icono de HP Support Assistant ya fijado en la barra de tareas, consulte el apartado "¿Cómo puedo añadir el icono de HP Support Assistant a la barra de tareas?" de la sección Preguntas frecuentes de este documento).

2. Utilice la función de búsqueda de Windows y simplemente escriba "HP Support Assistant".

[Aquí](https://www.hp.com/go/hpsupportassistant) puede descargar e instalar la versión más reciente de HP Support Assistant.

# **Funciones clave**

Puede acceder a las funciones de HP Support Assistant seleccionando las distintas tarjetas en la página de su dispositivo. Las tarjetas le permiten acceder a actualizaciones, mensajes, diagnósticos, especificaciones, información de garantía, opciones de contacto con el Soporte HP y otros recursos útiles para sus dispositivos HP.

# **Servicios y ofertas de HP**

Si están disponibles en su región, los servicios de HP se encuentran en la barra de navegación izquierda de la ventana de HP Support Assistant. Los servicios de HP proporcionan ofertas de servicio pertinentes basadas en las reglas empresariales regionales y nacionales, así como en las especificaciones de su dispositivo. Aquí también puede encontrar códigos promocionales, ofertas de descuento, la cobertura restante y el estado de los distintos servicios. Algunos de los servicios ofrecidos incluyen HP Care Packs comerciales y de consumo, SmartFriend, McAfee e Instant Ink.

# **Sus dispositivos**

# **Añadir dispositivos**

Puede añadir más dispositivos HP a su entorno haciendo clic en el botón "Añadir dispositivo" de la ventana de HP Support Assistant. Después de hacer clic en "Detectar mis dispositivos", HP Support Assistant buscará impresoras conectadas a su red. Podrá seleccionar de una lista de impresoras detectadas y escribir un nombre personalizado, por ejemplo, "Impresora de casa". También puede añadir manualmente un dispositivo en la misma ventana escribiendo el número de serie en el campo correspondiente y haciendo clic en "Buscar mi dispositivo".

# **Actualizaciones y mensajes**

HP Support Assistant realiza de forma automática un análisis en segundo plano semanalmente para buscar nuevos mensajes y actualizaciones. Durante el análisis, HP Support Assistant detecta sus dispositivos, comprueba su estado y, a continuación, rellena los mensajes pertinentes y las actualizaciones de software. Los mensajes y las actualizaciones de software se dividen en dos tarjetas independientes en el panel e incluyen diferentes categorías de prioridad. Estas categorías son *Importante*, *Recomendado* y *Opcional*. Los mensajes y actualizaciones *importantes* son de naturaleza crítica, y pueden solucionar problemas y mejorar la fiabilidad general. Los mensajes y actualizaciones *recomendados* son de naturaleza menos importante, pero pueden ser útiles para mejorar el rendimiento de su PC e impresoras HP. Los mensajes y actualizaciones *opcionales* pueden ayudarle a mejorar su experiencia. Por ejemplo, si durante el análisis semanal, HP Support Assistant determina que el firewall de Windows está desactivado, se enviará un mensaje *recomendado* con información sobre cómo solucionar esta condición.

#### **Seguridad de Windows**

La información que se muestra en la tarjeta de seguridad de HP Support Assistant es útil para identificar la configuración clave y las opciones de su dispositivo. La configuración de seguridad general incluye el estado del firewall de red, el estado de protección antivirus y el estado de protección contra spyware y aplicaciones no deseadas.

# **Solución de problemas**

HP Support Assistant incluye soluciones y diagnósticos, así como herramientas de solución de problemas paso a paso a través de Virtual Agent para diferentes problemas, incluido el sistema operativo, la pantalla, la alimentación, el rendimiento, el audio y el almacenamiento. Estas herramientas para la solución de problemas paso a paso se encargarán de resolver problemas automáticamente o le guiarán a través de los pasos necesarios para resolver las cuestiones más complicadas con Virtual Agent.

Para impresoras, HP Support Assistant proporciona herramientas de solución de problemas para ayudarle a resolver las cuestiones más habituales que puede experimentar cuando su impresora HP está conectada a cualquier equipo basado en Windows.

HP trabaja constantemente para desarrollar nuevas herramientas de autoayuda y mejorar nuestra biblioteca de soluciones actuales, así que asegúrese de abrir HP Support Assistant la próxima vez que tenga problemas técnicos.

# **Correcciones y diagnósticos**

HP Support Assistant ofrece diferentes soluciones de un solo clic diseñadas para solucionar diversos problemas automáticamente en los PC.

La herramienta de comprobación del sistema operativo realiza un análisis completo para identificar problemas comunes y aplica automáticamente las correcciones necesarias.

La herramienta de ajuste del rendimiento analiza el sistema para identificar las áreas que pueden estar causando un rendimiento más lento y puede limpiar los archivos y cachés posteriormente.

La herramienta de comprobación de audio puede identificar varios problemas con el sonido y aplicar correcciones automáticas a problemas de volumen y micrófono, dispositivos de audio principales, reinstalación de controladores y proporcionar asistencia virtual en caso necesario.

La herramienta de verificación de la batería comprueba el funcionamiento de este elemento y puede mostrar información básica o avanzada sobre los resultados, además de ofrecer un enlace para adquirir un repuesto en caso necesario.

La herramienta de comprobación de red detecta los problemas habituales del sistema operativo con la red, y puede restablecer los adaptadores y aplicar correcciones automáticamente.

Las correcciones y los diagnósticos de la impresora también se pueden encontrar en la misma sección. HP Support Assistant proporciona herramientas que ayudan a resolver problemas habituales que puede experimentar cuando su impresora HP está conectada a cualquier equipo basado en Windows.

#### **Virtual Agent**

HP Virtual Agent (VA) es un bot controlado por IA que le permite chatear mediante el procesamiento de lenguaje natural (NLP). VA descubrirá su intención a partir de los comentarios que proporcione y le dirigirá a las soluciones más pertinentes, ya sea un documento basado en conocimientos, una herramienta de solución de problemas guiada o una solución paso a paso directamente en la ventana de chat de VA. El contexto se pasa a VA para identificar problemas específicos, productos y características instalados de modo que no tenga que introducirlos. VA también puede acceder a los servicios de HP, como el navegador de contenido del producto, la comprobación de garantía y otros servicios, para ayudar a recopilar contexto adicional. También se utiliza para iniciar diagnósticos interactivos en sus dispositivos, como comprobar problemas del sistema operativo. Si Virtual Agent no puede resolver su problema, también tiene la opción de escalar a un agente en directo.

#### **Especificaciones**

En el caso de los PC, las especificaciones generales muestran información sobre la versión del sistema operativo, el tipo de microprocesador, la configuración de la memoria del sistema, la placa base y la versión del sistema (BIOS). La sección de vídeo muestra el dispositivo gráfico, la resolución actual, la frecuencia de actualización y la versión del controlador. La sección de audio muestra una lista de los dispositivos de audio configurados, el estado actual, el nombre del controlador y la información de la versión.

# **Batería**

Para dispositivos con baterías, se mostrará la tarjeta de la batería, que le proporcionará información sobre el estado general de este elemento, enlaces útiles y la herramienta Verificación de la batería de HP. La herramienta de verificación de la batería comprueba el funcionamiento de este elemento y puede mostrar información básica o avanzada sobre los resultados, además de ofrecer un enlace para adquirir un repuesto en caso necesario.

#### **Almacenamiento**

La tarjeta de almacenamiento también muestra el estado de las opciones de almacenamiento configuradas, así como la información del modelo y enlaces y herramientas relacionados con el almacenamiento.

# **Garantía**

Las fechas de inicio y finalización (estimadas) de la garantía están disponibles en la tarjeta de garantía. También puede ampliar el periodo de garantía comprando un HP Care Pack o explorando otros servicios Premium ofrecidos por HP.

# **Soporte**

# **Recursos de soporte**

El contacto con HP y otros recursos de soporte variarán en función del país, el modelo y el estado de la cobertura de la garantía.

#### **Opciones de contacto con el servicio de soporte al cliente de HP: Chat en línea, llámeme y llamar a HP**

Si lo ha probado todo y sigue sin encontrar respuestas, siempre puede obtener ayuda de un agente de Soporte al cliente de HP. Las opciones pertinentes están disponibles en HP Support Assistant para que esto sea rápido y fácil. Para utilizar esta función, debe iniciar sesión en HP Support Assistant. Las opciones se muestran en función de varios factores, incluido el modelo, país y hora del día.

#### **Comunidad de soporte de HP**

Únase a la conversación en los foros de usuarios de HP para encontrar soluciones, hacer preguntas y compartir consejos sobre impresoras, tablets y productos informáticos de HP, que incluyen temas sobre soporte de hardware, software y sistemas operativos.

#### **HP SmartFriend** (disponible en determinados países)

Proporciona asistencia técnica para problemas de software informático, hardware o periféricos, así como problemas de red por teléfono y mediante chat en línea para un único ordenador designado. Ya no tendrá que decidir con qué proveedor de software o hardware se pone en contacto para obtener asistencia, ni perder horas intentando buscar respuestas. Los técnicos de SmartFriend pueden incluso acceder a su equipo de forma remota para diagnosticar y resolver problemas.

#### **Centro de reparación virtual**

¿Desea reparar su impresora, portátil u otro dispositivo HP? El nuevo centro de reparación virtual está aquí para ayudarle. Obtenga información sobre cómo reparar su dispositivo HP y dónde comprobar el estado en línea.

#### **Localizador de centros de servicio de HP**

¿Necesita reparar su dispositivo HP? El nuevo localizador de centros de servicio de HP le permite introducir una ciudad o un código postal y, a continuación, filtrar por distancia y productos compatibles para descubrir el mejor lugar para llevar su dispositivo HP para su reparación o mantenimiento.

#### **Casos de soporte HP**

Si se crea un caso de soporte a través de cualquiera de nuestros métodos de contacto de HP Support Assistant, puede realizar un seguimiento del progreso y obtener actualizaciones, como el estado de la reparación, en la sección Recursos de soporte.

# **General**

### **Configuración de la aplicación**

Utilice la página Configuración de la aplicación (a la que se accede a través de la barra de navegación) para elegir cómo desea recibir las actualizaciones de software de HP y establecer las opciones de programación para el análisis semanal. Además, puede conceder permiso para que HP utilice su información de registro, incluido el número de serie y el número de producto de su equipo y de cualquier impresora HP incorporada con el fin de ofrecerle información personalizada acerca de sus productos. También puede elegir si desea compartir sus datos de uso, que se utilizarán para ayudar a HP a mejorar las funciones y el rendimiento de las futuras versiones de HP Support Assistant.

# **Preguntas frecuentes**

# **Información básica de HP Support Assistant**

#### **¿Qué es HP Support Assistant?**

HP Support Assistant es una aplicación de autoayuda para sus dispositivos HP que viene preinstalada en los PC de Windows. HP Support Assistant le ayuda a mantener el máximo rendimiento y resolver problemas mediante actualizaciones automáticas, diagnósticos integrados y diferentes opciones de asistencia, incluido Virtual Agent. También puede descargar e instalar HP Support Assistant en nuestro [sitio web.](https://www.hp.com/go/hpsupportassistant)

#### **¿Cuánto cuesta HP Support Assistant?**

HP no cobra por el uso de HP Support Assistant, pero puede cobrar por la asistencia técnica en productos fuera de garantía.

# **¿Cómo utilizo HP Support Assistant?**

Haga clic en el signo de interrogación (?) de la barra de tareas para obtener instrucciones sencillas sobre la acción que debe realizar, si la hay. Este icono cambiará en función de varios factores, como la prioridad de las actualizaciones y los mensajes pendientes o el estado de otros parámetros, como el estado de la batería, la seguridad o la capacidad de almacenamiento. Si no ve el icono de HP Support Assistant ya fijado en la barra de tareas, consulte el apartado "¿Cómo puedo añadir el icono de HP Support Assistant a la barra de tareas?" de la sección Preguntas frecuentes de este documento.

# **¿Necesito conectarme a Internet para utilizar HP Support Assistant?**

No es necesario conectarse a Internet para utilizar HP Support Assistant, pero algunas funciones como Virtual Agent, recibir actualizaciones, conectarse a hp.com o ponerse en contacto con HP requieren una conexión a Internet.

# **Búsqueda o instalación de HP Support Assistant**

#### **¿HP Support Assistant está disponible en todos los equipos?**

HP Support Assistant viene preinstalado en los equipos HP que se entregan con Microsoft Windows 11 o Windows 10 RS4 (y superior).

Si no tiene HP Support Assistant instalado en su equipo, puede descargar la última versión en nuestro [sitio web.](https://www.hp.com/go/hpsupportassistant) Si su PC no cumple los requisitos para la última versión, puede descargar la versión anterior de HP Support Assistant en la misma página.

Tenga en cuenta que las funciones de HP Support Assistant pueden variar en función de la versión instalada, el modelo de su equipo y su ubicación.

# **¿Dónde puedo encontrar HP Support Assistant en mi equipo?**

Para encontrar HP Support Assistant en su PC, pruebe cualquiera de estos métodos:

• Haga clic en el signo de interrogación (?) de la barra de tareas. (Si no ve el icono de HP Support Assistant ya fijado en la barra de tareas, consulte el apartado "¿Cómo puedo añadir el icono de HP Support Assistant a la barra de tareas?" de la sección Preguntas frecuentes de este documento).

• Utilice la función de búsqueda de Windows para buscar "HP Support Assistant".

• Si HP Support Assistant no está instalado en su equipo con Windows 11 o Windows 10 RS4 (y superior), puede descargar la versión más reciente haciendo clic [aquí.](https://www.hp.com/go/hpsupportassistant) También puede descargar la versión anterior de HP Support Assistant para dispositivos más antiguos en el mismo enlace.

# **¿Cómo puedo añadir el icono de HP Support Assistant a la barra de tareas?**

Tanto en Windows 10 como en Windows 11, puede utilizar cualquiera de los métodos siguientes para anclar HP Support Assistant a la barra de tareas.

1. Utilice la función de búsqueda de Windows para escribir "HP Support Assistant", haga clic con el botón derecho en HP Support Assistant en los resultados y seleccione "Anclar a la barra de tareas".

2. Mientras se inicia HP Support Assistant, haga clic con el botón derecho del ratón en (?) de la barra de tareas y seleccione "Anclar a la barra de tareas".

Si utiliza Windows 10, también puede visitar la sección Configuración de la aplicación de HP Support Assistant, seleccionar el menú desplegable "Más ajustes" y marcar el cuadro "Mostrar icono de la aplicación en la barra de tareas (recomendado)".

# **¿Puedo desinstalar HP Support Assistant?**

Puede desinstalar HP Support Assistant mediante la función de eliminación de programas de la sección Aplicaciones y características del sistema operativo Windows o haciendo clic con el botón derecho del ratón en HP Support Assistant en el menú Inicio y haciendo clic en "Desinstalar", pero HP no recomienda desinstalar la aplicación. HP Support Assistant le permite recibir actualizaciones de HP que mantienen su PC e impresoras funcionando sin problemas y ofrece varias opciones siempre que necesite ayuda.

# **¿Puedo eliminar el icono de HP Support Assistant de la barra de tareas?**

Puede quitar el icono de HP Support Assistant de la barra de tareas, pero HP no lo recomienda. Dejará de recibir notificaciones de acciones pendientes a través de la barra de tareas y no podrá acceder directamente a algunas de las funciones de HP Support Assistant. Para eliminar el icono de la barra de tareas, haga clic con el botón derecho del ratón en el icono de HP Support Assistant y seleccione "Desanclar de la barra de tareas".

# **¿Puedo volver a instalar HP Support Assistant si he desinstalado la aplicación?**

Puede descargar e instalar la última versión de HP Support Assistant haciendo clic [aquí.](https://www.hp.com/go/hpsupportassistant)

# **¿Dónde puedo consultar las especificaciones técnicas de mi PC e impresoras?**

Puede encontrar información técnica seleccionando el PC o la impresora que desea ver en su lista de dispositivos en la ventana de HP Support Assistant. Si el dispositivo no aparece en la lista, consulte la pregunta "¿Cómo puedo agregar un dispositivo a mi lista?" de este documento.

# **Características y funciones de HP Support Assistant**

# **¿Cómo puedo consultar el estado de mi garantía?**

El estado de la garantía se puede comprobar seleccionando el dispositivo que desea ver en su lista de dispositivos de la ventana de HP Support Assistant y haciendo clic en la tarjeta de garantía.

# **¿Cómo mantengo mis dispositivos actualizados?**

De forma predeterminada, las actualizaciones importantes están configuradas para instalarse automáticamente con HP Support Assistant. HP recomienda dejar activadas las actualizaciones automáticas para asegurarse de que recibe las últimas actualizaciones y mensajes. Si es necesario, este ajuste se puede desactivar en la sección Actualizaciones de software de HP Support Assistant (acceda seleccionando el botón de configuración de la esquina inferior izquierda de la ventana de HP Support Assistant o seleccionado "Actualizar configuración" en la tarjeta Actualizaciones). Si decide

desactivar las actualizaciones automáticas, deberá visitar HP Support Assistant y descargar e instalar las actualizaciones manualmente.

# **¿Cómo puedo añadir un dispositivo a HP Support Assistant?**

Puede añadir dispositivos HP a HP Support Assistant seleccionando el botón "Añadir dispositivo" de la ventana de HP Support Assistant. HP Support Assistant buscará dispositivos admitidos conectados al equipo o a la red. También puede añadir manualmente un dispositivo en la misma ventana escribiendo el número de serie en el campo correspondiente y haciendo clic en "Buscar mi dispositivo".

# **¿Cómo puedo cambiar el alias de mi impresora?**

Puede editar un alias de dispositivo haciendo clic en el icono de lápiz situado junto al apodo actual del dispositivo.

# **¿Cómo puedo eliminar un dispositivo de mi lista?**

Para eliminar un dispositivo de la lista, haga clic en su nombre en la parte superior derecha de la ventana de HP Support Assistant y, a continuación, seleccione "Ver perfil" en la lista desplegable. (Si no ha iniciado sesión, en el botón aparecerá "Crear cuenta/Iniciar sesión" en lugar de su nombre). Una vez en su perfil, verá una lista de sus dispositivos actuales. Haga clic en la "x" azul situada junto al dispositivo que desea eliminar.

# **¿Puedo recibir actualizaciones para mi impresora?**

HP Support Assistant comprobará periódicamente si hay actualizaciones de su impresora y le enviará notificaciones. Cuando haya una actualización de impresora disponible, deberá seguir las instrucciones que aparecen en pantalla para completar la instalación.

# **¿Qué sucede si pospongo una actualización o si quiero buscar actualizaciones instaladas anteriormente?**

Cualquier actualización pospuesta puede iniciarse desde el Registro de acciones. El registro de acciones es un historial de las acciones realizadas o pospuestas en el equipo. En el registro de acciones, el estado de los elementos se muestra como instalado, error en la instalación, aplazado o eliminado.

# **¿Qué tipo de mensajes recibiré a través de HP Support Assistant?**

Los mensajes de HP Support Assistant proporcionan información y consejos útiles que HP publica periódicamente. Estos mensajes también pueden incluir alertas importantes relacionadas con la seguridad y las funcionalidades de sus dispositivos HP. La temática puede incluir desde cómo limpiar su escritorio hasta la seguridad de su equipo.

# **¿Cómo puedo buscar diagnósticos para mi equipo?**

Los diagnósticos pertinentes y las correcciones de un solo clic se pueden encontrar en la tarjeta Correcciones y diagnósticos del panel del dispositivo. Para problemas más complejos, Virtual Agent puede ofrecerle ayuda paso a paso con la solución de problemas guiada.

# **¿Cuándo debo contactar con el soporte técnico?**

HP Support Assistant se ha diseñado con el objetivo de proporcionarle tanta información como sea posible para ayudarle con el diagnóstico y solucionar el problema. Si HP Support Assistant no consigue solucionar su consulta, deberá ponerse en contacto con el soporte técnico. Se aplicarán cargos a los productos fuera de garantía.

# **¿Cómo puedo contactar con el soporte técnico?**

Seleccione la sección Recursos de soporte ubicada en la parte inferior de HP Support Assistant. Se mostrarán diferentes opciones en función de la ubicación, la garantía y la disponibilidad del servicio. Deberá seleccionar un país y permitir a HP que compruebe el estado de su garantía con el fin de habilitar una o varias de las opciones de soporte incluidas a continuación:

1. **Chat:** Si dispone de una conexión a Internet activa, podrá chatear en línea con el Servicio de soporte al cliente de HP. La información del dispositivo (como el número de serie) se envía de forma automática desde su equipo a HP una vez que apruebe el envío de la misma.

2. **Llamada:** Cuando llame al servicio de atención al cliente de HP, es posible que se le pida que proporcione información como el número de modelo o el número de serie. Ambos números se pueden encontrar fácilmente en el panel del dispositivo. Para agilizar la resolución del problema, su equipo puede transferir datos al servicio de soporte al cliente de HP antes de la conversación telefónica si aprueba el envío de esta información.

# **¿Puedo obtener ayuda si no dispongo de conexión a Internet?**

HP Support Assistant puede usar los diagnósticos e información del equipo local incluso sin conexión a Internet.

# **¿Cómo puedo asegurarme de que siempre dispongo de la última versión de HP Support Assistant?**

HP Support Assistant se actualizará automáticamente a medida que se lancen nuevas versiones; no necesita hacer nada para mantener su versión actualizada. Si necesita descargar e instalar HP Support Assistant, puede hacerlo en este [enlace.](https://www.hp.com/go/hpsupportassistant)

# **¿Por qué debería proporcionar comentarios a HP?**

Proporcionar comentarios le permite dar su opinión sobre HP Support Assistant y nos ayuda a identificar problemas actuales y mejoras futuras para la propia aplicación de soporte.

# **¿Dónde puedo encontrar más información sobre HP Support Assistant?**

Para obtener más información sobre HP Support Assistant, haga clic en e[l aquí.](https://www.hp.com/go/hpsupportassistant)

# **¿Cuáles son los requisitos de hardware y software de HP Support Assistant?**

HP Support Assistant está preinstalado en equipos HP que ejecutan Microsoft Windows 11 o Windows 10 RS4 (y superior). HP Support Assistant también se puede instalar en equipos que no son HP y que ejecutan Microsoft Windows 11 o Windows 10 RS4 (y superior). Algunas funciones de HP Support Assistant requieren una conexión a Internet activa.

# **¿Está HP Support Assistant disponible en todo el mundo en mi idioma?**

La aplicación está disponible en todos los países del mundo y se ha traducido a los 36 idiomas que se indican a continuación.

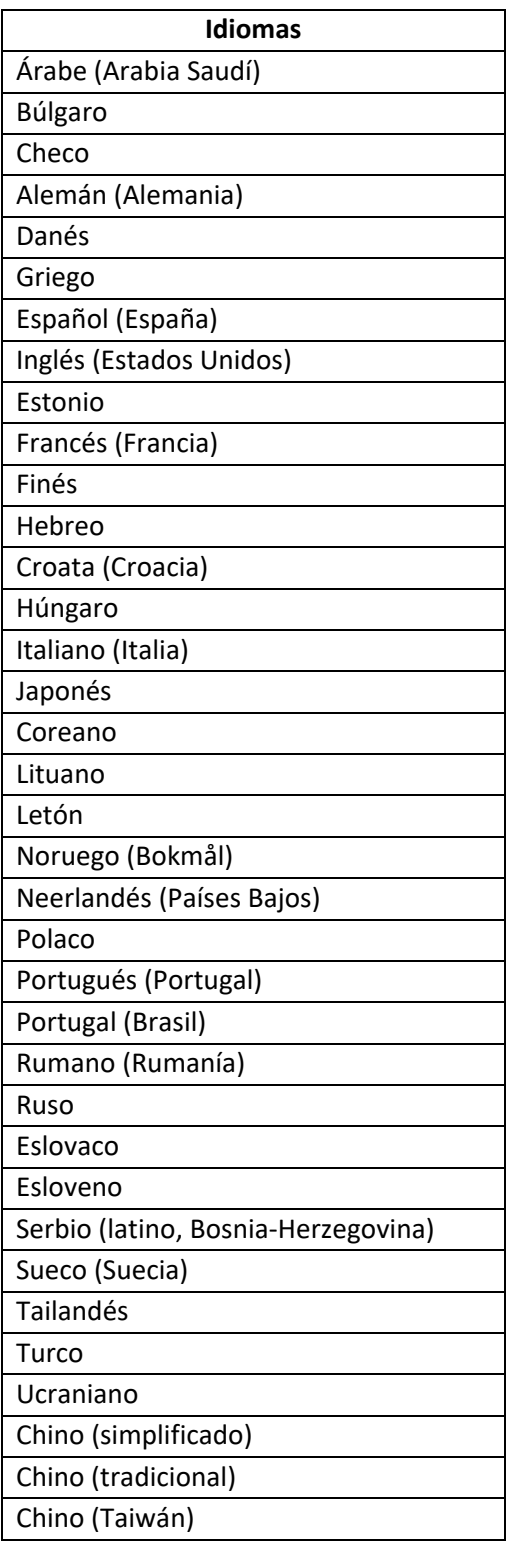

# **Diferencias entre HP Support Assistant y otros programas y servicios**

#### **¿Funciona HP Support Assistant con mi software antivirus?**

HP Support Assistant funciona independientemente de cualquier aplicación de software antivirus.

#### **¿Cuál es la diferencia entre las actualizaciones de Windows y las de HP?**

Microsoft publica las actualizaciones de Windows para solucionar o reparar problemas con productos Windows. Las actualizaciones de HP se personalizan específicamente para sus dispositivos HP. Con las actualizaciones de HP se asegurará de que dispone de los últimos controladores y software probados y aprobados por HP.

# **Conclusiones**

HP Support Assistant puede ayudarle a que sus equipos e impresoras HP funcionen sin problemas con las actualizaciones automáticas de software y controladores. Tiene una gran cantidad de información y recursos de soporte para sus dispositivos a solo unos clics de distancia y, cuando llegue el momento de obtener ayuda adicional, HP Support Assistant le ofrece varias opciones para ponerse en contacto con agentes de soporte técnico cualificados.

Microsoft y Windows son marcas comerciales registradas o marcas comerciales del grupo de empresas de Microsoft. McAfee es una marca comercial o marca comercial registrada de McAfee LLC en Estados Unidos y otros países. Copyright © 2021 HP Development Company. L.P. La información contenida en este documento está sujeta a cambios.